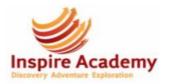

My Year 1 unit on Basic Word Skills will help me with this unit.

This unit will help me with my Year 3 unit on Publisher Skills.

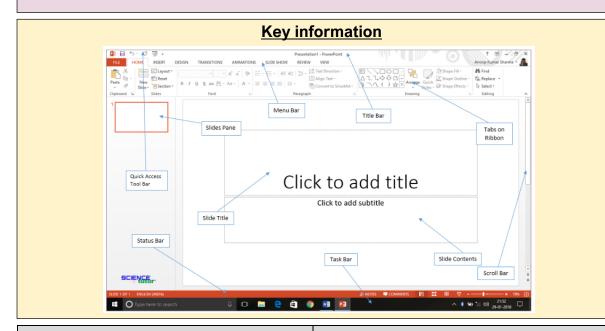

| Vocabulary    |                                                                            |
|---------------|----------------------------------------------------------------------------|
| Slide         | A page within a PowerPoint presentation document                           |
| Search Engine | An online tool that allows us to search for information, images and videos |
| Font          | The style of the text that we type                                         |
| Bold          | A tool that makes the text darker                                          |
| Italic        | A tool that makes the text slant                                           |
| Underline     | A tool that <u>adds a line under the text</u>                              |

## Key Computing Skills and Knowledge Online Safety Focus Know that children should use a child-Know how to open Microsoft PowerPoint and create a new document safe search engine such as Swiggle • Know that you can add new **slides** to a **document** and how to do this Know that if children see something Know how to create text boxes and type into these using the caps lock key for capital letters, space on the **internet** that scares or upsets bar for finger spaces and various punctuation keys, as well as the letter and number keys them, they should tell an adult they Know that double clicking on a word will highlight it, ready to be edited trust Know what the **undo** symbol looks like and that clicking this will reverse the most recent change Know who to talk to if something has Know what the **redo** symbol looks like and that clicking this will return whatever has been undone been put online without **consent** or is Know how to edit the type, size and colour of font incorrect Know that to copy an image from a search engine, we need to right click and select copy Know that anyone's online infor-Know that to paste that image into a document, we need to right click and select paste mation can be seen by others Know how to present the **PowerPoint** in **slideshow** mode Know how to **print** a copy of their **document**